# **Transferir arquivos para contas de grupos da Rede IME**

As contas de grupo na Rede IME são gerenciadas por um grupo de pessoas e normalmente utilizadas para criação de páginas sobre eventos e seminários. Hoje em dia as contas novas possuem senha própria, mas pode acontecer de um grupo de usuários preferir gerenciar o conteúdo sem usar essa senha.

Se o objetivo é meramente transferir arquivos para uma conta **com senha**, então basta seguir [este](https://wiki.ime.usp.br/tutoriais:como_transferir_arquivos_via_ssh) [guia.](https://wiki.ime.usp.br/tutoriais:como_transferir_arquivos_via_ssh)

Daqui para baixo é só para o caso onde um conjunto de usuários têm acesso a uma conta de grupo.

## **Considerações gerais**

É desejável que os estejam com a permissão para evitar problemas como:

- ocupar a quota de armazenamento do grupo;
- evitar problemas na edição dos arquivos;
- falhar execução de scripts PHP.

Por isso é melhor usar o ksu do que simplesmente dar permissão de escrita para os diversos usuários que operam a conta de grupo.

#### **Linux**

No Linux:

- copiar o arquivo para sua conta pessoal em algum diretório acessível para a conta de grupo;
- transformar-se na conta: ksu GRUPO;
- copiar os arquivos para a conta de grupo;
- [opcional] apagar os arquivos da sua conta pessoal.

Exemplo: USUÁRIO quer copiar o arquivo index.html para a pasta www da conta GRUPO

```
scp index.html USUÁRIO@sites.ime.usp.br:
ssh USUÁRIO@sites.ime.usp.br
ksu GRUPO
cp index.html ~GRUPO/www/
exit
rm index.html
exit
```
#### **Copiando diretamente do seu computador Linux**

Com o rsync é possível copiar diretamente com o seguinte comando:

rsync --rsync-path="ksu GRUPO -e /usr/bin/rsync" ARQUIVO1 ARQUIVO2 PASTA1

USUÁRIO@sites.ime.usp.br:~GRUPO/www/

onde GRUPO é o nome do grupo para onde será copiado, ARQUIVO e PASTA é o que será copiado e USUÁRIO é o seu usuário da rede, com a devida permissão para se transformar na conta.

### **Windows**

Se o objetivo é manipular os arquivos a partir do Windows, o melhor é solicitar uma senha para a conta de grupo para a SI via email, reduzindo o problema ao problema de se [transferir arquivos para](https://wiki.ime.usp.br/tutoriais:como_transferir_arquivos_via_ssh) [uma conta de usuário.](https://wiki.ime.usp.br/tutoriais:como_transferir_arquivos_via_ssh)

From: <https://wiki.ime.usp.br/>- **Wiki da Rede IME** Permanent link: **[https://wiki.ime.usp.br/tutoriais:transferir\\_arquivos\\_para\\_contas\\_de\\_grupos\\_da\\_rede\\_ime?rev=1623669506](https://wiki.ime.usp.br/tutoriais:transferir_arquivos_para_contas_de_grupos_da_rede_ime?rev=1623669506)** Last update: **2021-06-14 08:18**

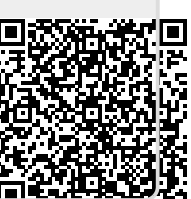